# Improved Payment Cycle SYSPRO 8

Reference Guide

Published: January 2019

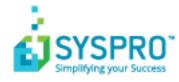

#### Improved Payment Cycle

| Exploring | 1 |
|-----------|---|
| Starting  | 2 |
| Using     | 4 |

S 

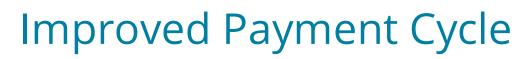

### Exploring

Where does it fit in?

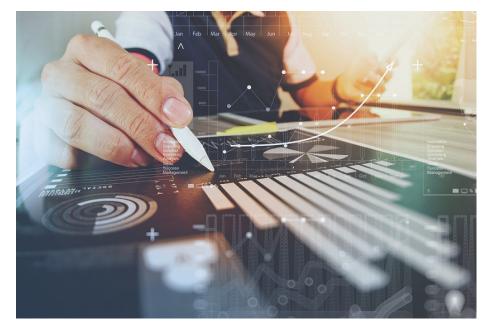

A payment cycle can be completed without first needing to print a check remittance. You can select the following printing options within the Accounts Payable module:

- Print checks and remittance advices combined on pre-printed stationery
- Print checks and remittance advices separately on different stationery and/or printers
- Print only remittance advices
- Print nothing at all (useful for electronic payments as remittance advices are often not sent when paying via EFTs)

#### Navigation

- You can either configure the payment cycle printing requirements at company level for all banks (*Setup Options > Configuration > Financial > Accounts Payable*) or at bank level (Banks).
- The selected printing requirements are then also displayed on the Bank Query program.

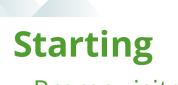

#### Prerequisites

All printing configurations should be done prior to creating and running the payment cycle, as the payment run checks the printing requirements configuration and prints accordingly.

#### Configuring

Printing requirements can be setup in various ways:

| Program                                                                             | Description                                                                                                    |
|-------------------------------------------------------------------------------------|----------------------------------------------------------------------------------------------------|
| Configuration Setup<br>Options > Configuration ><br>Financial > Accounts<br>Payable | Configure the printing requirements on company level, to<br>apply the setup to all banks in the company. If the<br>configuration is done on company level, the page layout for<br>printing checks and remittances is specified in the <b>AP Check</b><br><b>Format</b> program. In the <b>Checks</b> section, enable the <b>Checks</b><br><b>not required</b> field to print remittance advices only. Disable<br>the <b>Checks not required</b> field to print both checks and<br>remittance advices. |
| Banks                                                                               | Configure printing requirements per bank, which means the printing preferences can be configured differently for every bank.                                                                                                    |

| Program        | Description                                                                                                    |
|----------------|----------------------------------------------------------------------------------------------------|
| AR Payment Run | If you are making electronic payments and neither want to<br>print checks nor remittance advices, select <b>Generate EFT</b><br><b>numbers</b> to generate EFT numbers without printing<br>remittance advices.                                                         |
|                | Once the EFT numbers are generated, the payment cycle and<br>the individual released invoices are updated to status<br><b>Printed</b> . If you want to print a remittance advice, you can still<br>do so by using the <b>AP Check and Remittance Print</b><br>program. |
|                | Previously EFT numbers were generated by running<br>the <b>AP Check and Remittance Print</b> program, which<br>generated EFT numbers and printed EFT remittances.<br>With these changes implemented, the printing of EFT<br>remittances is no longer required.         |

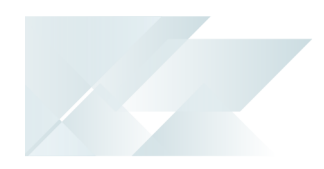

## Using

#### Tasks

## Configuring print requirements for payment cycles at company level

- 1. Go to Setup Options > Configuration > Financial > Accounts Payable.
- 2. In the **Check print requirement** section, select your preference:

| Field                       | Description                                                                                                    |
|-----------------------------|----------------------------------------------------------------------------------------------------|
| Combined check & remittance | This prints check and remittance advice combined on pre-printed stationery.                                                                            |
| Separate check & remittance | This prints checks and remittance advices on separate stationery and/or printers.                                                                      |
| Remittance only             | This only prints remittance advice.                                                                                                    |
| Defined by bank             | The system obtains the setting from the <b>Banks</b> program, allowing for every bank to have different settings. The following options are available: |
|                             | <ul> <li>Combined check &amp; remittance (prints check and<br/>remittance advice combined on pre-printed<br/>stationery)</li> </ul>                    |
|                             | <ul> <li>Separate check &amp; remittance (prints checks and<br/>remittance advices on separate stationery and/or<br/>printers)</li> </ul>              |
|                             | <ul> <li>Remittance only (only prints remittance advice)</li> </ul>                                                                                    |

#### Configuring print requirements for payment cycles per bank

- 1. Go to Setup Options > Configuration > Financial > Accounts Payable.
- 2. In the **Check print requirement** section, select the **Defined by bank** option.
- 3. Go to the **Banks** program.
- 4. In the **Print options** section, select your preference in **Check print requirements**.

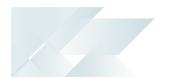

| Field                       | Description                                                                       |
|-----------------------------|-----------------------------------------------------------------------------------|
| Combined check & remittance | This prints check and remittance advice combined on pre-printed stationery.       |
| Separate check & remittance | This prints checks and remittance advices on separate stationery and/or printers. |
| Remittance only             | This only prints remittance advice.                                               |

## Configuring payment cycle maintenance to not print checks or remittance advices (for EFT payments)

- 1. Go to the **Payment Cycle Maintenance** program.
- 2. When you capture the payment run details, make sure you select **EFT payments** as the **Payment type**.
- 3. Select **Release Invoices** to select the invoices you want to release and include in the payment run.
- 4. Select **Payment Cycle** and then **Execute Payment Run**.
- In the **Payment options** section, enable the **Generate EFT numbers** option.
   This option is only available for EFT payments.
- 6. Select **Start Processing** to pay the released invoices.

## Setting up the page layout format when printing requirements are configured at company level

- 1. Go to the **AP Check Format** program.
- 2. Select the bank.
- 3. In the **Checks** section, you can either:
  - select the **Checks not required** field to only print remittance advices
  - deselect the Checks not required field to print checks and remittance advices
- 4. Continue setting up the page layout format as per usual.

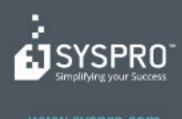

#### www.syspro.com

Copyright # SYSPHO. All rights reserved. All brand and product names are trademarks or registered trademarks of their respective holders.